# **fabtools Documentation**

*Release 0.17.0*

**Ronan Amicel**

December 06, 2013

# **Contents**

# **About**

fabtools includes useful functions to help you write your [Fabric](http://fabfile.org/) files.

fabtools makes it easier to manage system users, packages, databases, etc.

fabtools includes a number of low-level actions, as well as a higher level interface called fabtools.require.

Using fabtools.require allows you to use a more declarative style, similar to Chef or Puppet.

# **Installing**

To install the latest release from [PyPI](http://pypi.python.org/pypi/fabtools)

**\$** pip install fabtools

To install the latest development version from [GitHub](https://github.com/ronnix/fabtools)

**\$** pip install git+git://github.com/ronnix/fabtools.git

# **Example**

Here is an example fabfile.py using fabtools

```
from fabric.api import *
from fabtools import require
import fabtools
@task
def setup():
    # Require some Debian/Ubuntu packages
    require.deb.packages([
        'imagemagick',
        'libxml2-dev',
    ])
    # Require a Python package
    with fabtools.python.virtualenv('/home/myuser/env'):
        require.python.package('pyramid')
    # Require an email server
    require.postfix.server('example.com')
    # Require a PostgreSQL server
    require.postgres.server()
    require.postgres.user('myuser', 's3cr3tp4ssw0rd')
    require.postgres.database('myappsdb', 'myuser')
    # Require a supervisor process for our app
    require.supervisor.process('myapp',
        command='/home/myuser/env/bin/gunicorn_paster /home/myuser/env/myapp/production.ini',
        directory='/home/myuser/env/myapp',
        user='myuser'
        )
    # Require an nginx server proxying to our app
    require.nginx.proxied_site('example.com',
        docroot='/home/myuser/env/myapp/myapp/public',
        proxy_url='http://127.0.0.1:8888'
        \lambda
```
# Setup a daily cron task fabtools.cron.add\_daily('maintenance', 'myuser', 'my\_script.py')

# **Supported targets**

fabtools currently supports the following target operating systems:

- Debian 6.0 (squeeze)
- Ubuntu 10.04 (lucid)
- Ubuntu 12.04 (precise)
- RHEL 5/6
- CentOS 5/6
- Scientific Linux 5/6
- SmartOS (Joyent)
- Archlinux

Contributions to help support other Unix/Linux distributions are welcome!

# **API Documentation**

# **5.1 fabtools**

# **5.1.1 fabtools.apache**

fabtools.apache.**enable\_module**(*module*) Create link from /etc/apache2/mods-available/ in /etc/apache2/mods-enabled/

(does not reload apache config)

**from fabtools import** require

require.apache.enable\_module('rewrite')

# See Also:

fabtools.require.apache.module\_enabled()

fabtools.apache.**disable\_module**(*module*) Delete link in /etc/apache/mods-enabled/

(does not reload apache config)

**from fabtools import** require

require.apache.disable\_module('rewrite')

# See Also:

fabtools.require.apache.module\_disabled()

fabtools.apache.**enable\_site**(*config*)

Create link from /etc/apache2/sites-available/ in /etc/apache2/sites-enabled/

(does not reload apache config)

**from fabtools import** require

require.apache.enable\_site('default')

See Also:

fabtools.require.apache.site\_enabled()

fabtools.apache.**disable\_site**(*config*) Delete link in /etc/apache/sites-enabled/

(does not reload apache config)

**from fabtools import** require

require.apache.disable\_site('default')

#### See Also:

fabtools.require.apache.site\_disabled()

fabtools.apache.**enable**(*config*)

Create link from /etc/apache2/sites-available/ in /etc/apache2/sites-enabled/

(does not reload apache config)

**from fabtools import** require

require.apache.enable\_site('default')

# See Also:

fabtools.require.apache.site\_enabled()

```
fabtools.apache.disable(config)
```
Delete link in /etc/apache/sites-enabled/

(does not reload apache config)

**from fabtools import** require

```
require.apache.disable_site('default')
```
## See Also:

fabtools.require.apache.site\_disabled()

# **5.1.2 fabtools.cron**

## **Cron tasks**

This module provides tools to manage periodic tasks using cron.

fabtools.cron.**add\_task**(*name*, *timespec*, *user*, *command*, *environment=None*) Add a cron task.

The *command* will be run as *user* periodically.

You can use any valid [crontab\(5\)](http://manpages.debian.net/cgi-bin/man.cgi?query=crontab&sektion=5) *timespec*, including the @hourly, @daily, @weekly, @monthly and @yearly shortcuts.

You can also provide an optional dictionary of environment variables that should be set when running the periodic command.

Examples:

```
from fabtools.cron import add_task
# Run every month
add_task('cleanup', '@monthly', 'alice', '/home/alice/bin/cleanup.sh')
# Run every tuesday and friday at 5:30am
add_task('reindex', '30 5 * * 2,4', 'bob', '/home/bob/bin/reindex.sh')
```
fabtools.cron.**add\_daily**(*name*, *user*, *command*) Shortcut to add a daily cron task.

#### Example:

#### **import fabtools**

```
# Run every day
fabtools.cron.add_daily('backup', 'root', '/usr/local/bin/backup.sh')
```
# **5.1.3 fabtools.deb**

#### **Debian packages**

This module provides tools to manage Debian/Ubuntu packages and repositories.

#### See Also:

#### *fabtools.require.deb*

```
fabtools.deb.update_index(quiet=True)
     Update APT package definitions.
```

```
fabtools.deb.upgrade(safe=True)
    Upgrade all packages.
```

```
fabtools.deb.is_installed(pkg_name)
     Check if a package is installed.
```

```
fabtools.deb.install(packages, update=False, options=None, version=None)
     Install one or more packages.
```
If *update* is True, the package definitions will be updated first, using update\_index().

Extra *options* may be passed to apt-get if necessary.

```
Example:
```
#### **import fabtools**

```
# Update index, then install a single package
fabtools.deb.install('build-essential', update=True)
# Install multiple packages
fabtools.deb.install([
    'python-dev',
    'libxml2-dev',
])
# Install a specific version
fabtools.deb.install('emacs', version='23.3+1-1ubuntu9')
```

```
fabtools.deb.uninstall(packages, purge=False, options=None)
     Remove one or more packages.
```
If *purge* is True, the package configuration files will be removed from the system.

Extra *options* may be passed to apt-get if necessary.

```
fabtools.deb.preseed_package(pkg_name, preseed)
     Enable unattended package installation by preseeding debconf parameters.
```
Example:

#### **import fabtools**

```
# Unattended install of Postfix mail server
fabtools.deb.preseed_package('postfix', {
    'postfix/main_mailer_type': ('select', 'Internet Site'),
    'postfix/mailname': ('string', 'example.com'),
    'postfix/destinations': ('string', 'example.com, localhost.localdomain, localhost'),
})
fabtools.deb.install('postfix')
```
# fabtools.deb.**get\_selections**()

Get the state of dkpg selections.

Returns a dict with state => [packages].

#### fabtools.deb.**apt\_key\_exists**(*keyid*) Check if the given key id exists in apt keyring.

```
fabtools.deb.add_apt_key(filename=None, url=None, keyid=None, keyserver='subkeys.pgp.net',
                              update=False)
```
Trust packages signed with this public key.

#### Example:

import fabtools

```
# Varnish signing key from URL and verify fingerprint)
fabtools.deb.add_apt_key(keyid='C4DEFFEB', url='http://repo.varnish-cache.org/debian/GPG-key.txt
```

```
# Nginx signing key from default key server (subkeys.pgp.net)
fabtools.deb.add_apt_key(keyid='7BD9BF62')
```
# From custom key server fabtools.deb.add\_apt\_key(keyid='7BD9BF62', keyserver='keyserver.ubuntu.com')

```
# From a file
fabtools.deb.add_apt_key(keyid='7BD9BF62', filename='nginx.asc'
```
### fabtools.deb.**last\_update\_time**()

Return the time of last update-check. (mtime of /var/lib/apt/periodic/update-success-stamp) Return  $-1$  if there was no update before.

Example:

**import fabtools**

```
print(fabtools.deb.last_update_time())
# 1377603808.02
```
# **5.1.4 fabtools.files**

# **Files and directories**

#### See Also:

*fabtools.require.files*

```
fabtools.files.is_file(path, use_sudo=False)
     Check if a path exists, and is a file.
```
- fabtools.files.**is\_dir**(*path*, *use\_sudo=False*) Check if a path exists, and is a directory.
- fabtools.files.**is\_link**(*path*, *use\_sudo=False*) Check if a path exists, and is a symbolic link.
- fabtools.files.**owner**(*path*, *use\_sudo=False*) Get the owner name of a file or directory.
- fabtools.files.**group**(*path*, *use\_sudo=False*) Get the group name of a file or directory.
- fabtools.files.**mode**(*path*, *use\_sudo=False*) Get the mode (permissions) of a file or directory.

Returns a string such as '0755', representing permissions as an octal number.

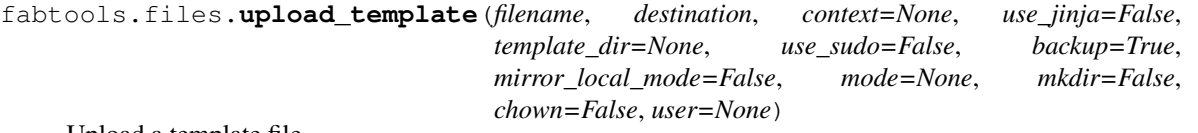

Upload a template file.

This is a wrapper around fabric.contrib.files.upload template() that adds some extra parameters.

If mkdir is True, then the remote directory will be created, as the current user or as user if specified.

If chown is True, then it will ensure that the current user (or user if specified) is the owner of the remote file.

fabtools.files.**md5sum**(*filename*, *use\_sudo=False*) Compute the MD5 sum of a file.

```
class fabtools.files.watch(filenames, callback=None, use_sudo=False)
     Context manager to watch for changes to the contents of some files.
```
The *filenames* argument can be either a string (single filename) or a list (multiple filenames).

You can read the *changed* attribute at the end of the block to check if the contents of any of the watched files has changed.

You can also provide a *callback* that will be called at the end of the block if the contents of any of the watched files has changed.

Example using an explicit check:

**from fabric.contrib.files import** comment, uncomment **from fabtools.files import** watch **from fabtools.services import** restart # Edit configuration file **with** watch('/etc/daemon.conf') **as** config:

```
uncomment('/etc/daemon.conf', 'someoption')
    comment('/etc/daemon.conf', 'otheroption')
# Restart daemon if needed
if config.changed:
    restart('daemon')
```
Same example using a callback:

```
from functools import partial
from fabric.contrib.files import comment, uncomment
from fabtools.files import watch
from fabtools.services import restart
with watch('/etc/daemon.conf', callback=partial(restart, 'daemon')):
   uncomment('/etc/daemon.conf', 'someoption')
    comment('/etc/daemon.conf', 'otheroption')
```

```
fabtools.files.uncommented_lines(filename, use_sudo=False)
     Get the lines of a remote file, ignoring empty or commented ones
```
fabtools.files.**getmtime**(*path*, *use\_sudo=False*)

Return the time of last modification of path. The return value is a number giving the number of seconds since the epoch

Same as [os.path.getmtime\(\)](http://docs.python.org/2.7/library/os.path.html#os.path.getmtime)

# **5.1.5 fabtools.git**

## **Git**

This module provides low-level tools for managing [Git](http://git-scm.com/) repositories. You should normally not use them directly but rather use the high-level wrapper fabtools.require.git.working\_copy() instead.

## See Also:

*fabtools.require.git*

fabtools.git.**clone**(*remote\_url*, *path=None*, *use\_sudo=False*, *user=None*) Clone a remote Git repository into a new directory.

#### **Parameters**

- **remote**  $url (str) URL of the remote repository to clone.$  $url (str) URL of the remote repository to clone.$  $url (str) URL of the remote repository to clone.$
- **path** ([str](http://docs.python.org/2.7/library/functions.html#str)) Path of the working copy directory. Must not exist yet.
- use\_sudo (*[bool](http://docs.python.org/2.7/library/functions.html#bool)*) If True execute git with [fabric.operations.sudo\(\)](http://fabric.readthedocs.org/en/latest/api/core/operations.html#fabric.operations.sudo), else with [fabric.operations.run\(\)](http://fabric.readthedocs.org/en/latest/api/core/operations.html#fabric.operations.run).
- user ([str](http://docs.python.org/2.7/library/functions.html#str)) If use sudo is True, run [fabric.operations.sudo\(\)](http://fabric.readthedocs.org/en/latest/api/core/operations.html#fabric.operations.sudo) with the given user. If use\_sudo is False this parameter has no effect.

#### fabtools.git.**fetch**(*path*, *use\_sudo=False*, *user=None*)

Fetch changes from the default remote repository.

This will fetch new changesets, but will not update the contents of the working tree unless yo do a merge or rebase.

## **Parameters**

- **path** (*[str](http://docs.python.org/2.7/library/functions.html#str)*) Path of the working copy directory. This directory must exist and be a Git working copy with a default remote to fetch from.
- use\_sudo (*[bool](http://docs.python.org/2.7/library/functions.html#bool)*) If True execute git with [fabric.operations.sudo\(\)](http://fabric.readthedocs.org/en/latest/api/core/operations.html#fabric.operations.sudo), else with [fabric.operations.run\(\)](http://fabric.readthedocs.org/en/latest/api/core/operations.html#fabric.operations.run).
- user (*[str](http://docs.python.org/2.7/library/functions.html#str)*) If use\_sudo is True, run [fabric.operations.sudo\(\)](http://fabric.readthedocs.org/en/latest/api/core/operations.html#fabric.operations.sudo) with the given user. If use\_sudo is False this parameter has no effect.

```
fabtools.git.pull(path, use_sudo=False, user=None, force=False)
```
Fetch changes from the default remote repository and merge them.

#### Parameters

- path (*[str](http://docs.python.org/2.7/library/functions.html#str)*) Path of the working copy directory. This directory must exist and be a Git working copy with a default remote to pull from.
- use\_sudo (*[bool](http://docs.python.org/2.7/library/functions.html#bool)*) If True execute git with [fabric.operations.sudo\(\)](http://fabric.readthedocs.org/en/latest/api/core/operations.html#fabric.operations.sudo), else with [fabric.operations.run\(\)](http://fabric.readthedocs.org/en/latest/api/core/operations.html#fabric.operations.run).
- user (*[str](http://docs.python.org/2.7/library/functions.html#str)*) If use\_sudo is True, run [fabric.operations.sudo\(\)](http://fabric.readthedocs.org/en/latest/api/core/operations.html#fabric.operations.sudo) with the given user. If use\_sudo is False this parameter has no effect.
- force  $(bool)$  $(bool)$  $(bool)$  If True, append the  $--force$  option to the command.

fabtools.git.**checkout**(*path*, *branch='master'*, *use\_sudo=False*, *user=None*, *force=False*) Checkout a branch to the working directory.

#### **Parameters**

- path (*[str](http://docs.python.org/2.7/library/functions.html#str)*) Path of the working copy directory. This directory must exist and be a Git working copy.
- **branch** (*[str](http://docs.python.org/2.7/library/functions.html#str)*) Name of the branch to checkout.
- use\_sudo (*[bool](http://docs.python.org/2.7/library/functions.html#bool)*) If True execute git with [fabric.operations.sudo\(\)](http://fabric.readthedocs.org/en/latest/api/core/operations.html#fabric.operations.sudo), else with [fabric.operations.run\(\)](http://fabric.readthedocs.org/en/latest/api/core/operations.html#fabric.operations.run).
- user (*[str](http://docs.python.org/2.7/library/functions.html#str)*) If use\_sudo is True, run [fabric.operations.sudo\(\)](http://fabric.readthedocs.org/en/latest/api/core/operations.html#fabric.operations.sudo) with the given user. If use\_sudo is False this parameter has no effect.
- **force**  $(bool)$  $(bool)$  $(bool)$  If True, append the  $-$ force option to the command.

# **5.1.6 fabtools.group**

#### **Groups**

### See Also:

*fabtools.require.groups*

```
fabtools.group.exists(name)
    Check if a group exists.
```

```
fabtools.group.create(name, gid=None)
     Create a new group.
```
Example:

**import fabtools**

```
if not fabtools.group.exists('admin'):
    fabtools.group.create('admin')
```
# **5.1.7 fabtools.mysql**

#### **MySQL users and databases**

This module provides tools for creating MySQL users and databases.

#### See Also:

*fabtools.require.mysql*

#### **Manage users**

```
fabtools.mysql.user_exists(name, host='localhost', **kwargs)
     Check if a MySQL user exists.
fabtools.mysql.create_user(name, password, host='localhost', **kwargs)
     Create a MySQL user.
```
Example:

**import fabtools**

```
# Create DB user if it does not exist
if not fabtools.mysql.user exists('dbuser'):
    fabtools.mysql.create_user('dbuser', password='somerandomstring')
```
#### **Manage databases**

```
fabtools.mysql.database_exists(name, **kwargs)
     Check if a MySQL database exists.
```
fabtools.mysql.**create\_database**(*name*, *owner=None*, *owner\_host='localhost'*, *charset='utf8'*, *collate='utf8\_general\_ci'*, *\*\*kwargs*)

Create a MySQL database.

Example:

**import fabtools**

```
# Create DB if it does not exist
if not fabtools.mysql.database_exists('myapp'):
    fabtools.mysql.create_database('myapp', owner='dbuser')
```
# **5.1.8 fabtools.network**

### **Network**

```
fabtools.network.interfaces()
     Get the list of network interfaces. Will return all datalinks on SmartOS.
```
fabtools.network.**address**(*interface*) Get the IPv4 address assigned to an interface.

Example:

**import fabtools**

```
# Print all configured IP addresses
for interface in fabtools.network.interfaces():
   print(fabtools.network.address(interface))
```
fabtools.network.**nameservers**()

Get the list of nameserver addresses.

Example:

**import fabtools**

```
# Check that all name servers are reachable
for ip in fabtools.network.nameservers():
   run('ping -c1 %s' % ip)
```
# **5.1.9 fabtools.nodejs**

# **Node.js**

This module provides tools for installing [Node.js](http://nodejs.org/) and managing packages using [npm.](http://npmjs.org/)

#### See Also:

```
fabtools.require.nodejs
```

```
fabtools.nodejs.install_from_source(version='0.10.13')
     Install Node JS from source.
```
**import fabtools**

# Install Node.js fabtools.nodejs.install\_nodejs()

Note: This function may not work for old versions of Node.js.

```
fabtools.nodejs.version(node='node')
     Get the version of Node.js currently installed.
```
Returns None if it is not installed.

```
fabtools.nodejs.install_package(package, version=None, local=False, npm='npm')
     Install a Node.js package.
```
If *local* is True, the package will be installed locally.

**import fabtools**

```
# Install package globally
fabtools.nodejs.install_package('express')
```

```
# Install package locally
fabtools.nodejs.install_package('underscore', local=False)
```

```
fabtools.nodejs.install_dependencies(npm='npm')
    Install Node.js package dependencies.
```
This function calls npm install, which will locally install all packages specified as dependencies in the package.json file found in the current directory.

```
from fabric.api import cd
from fabtools import nodejs
with cd('/path/to/nodejsapp/'):
    nodejs.install_dependencies()
```
fabtools.nodejs.**package\_version**(*package*, *local=False*, *npm='npm'*) Get the installed version of a Node.js package.

Returns None''is the package is not installed. If  $\star$ local $\star$  is ''True, returns the version of the locally installed package.

```
fabtools.nodejs.update_package(package, local=False, npm='npm')
     Update a Node.js package.
```
If *local* is True, the package will be updated locally.

```
fabtools.nodejs.uninstall_package(package, version=None, local=False, npm='npm')
     Uninstall a Node.js package.
```
If *local* is True, the package will be uninstalled locally.

**import fabtools**

```
# Uninstall package globally
fabtools.nodejs.uninstall_package('express')
```

```
# Uninstall package locally
fabtools.nodejs.uninstall_package('underscore', local=False)
```
# **5.1.10 fabtools.openvz**

# **OpenVZ containers**

This module provides high-level tools for managing [OpenVZ](http://openvz.org/) templates and containers.

Warning: The remote host needs a patched kernel with OpenVZ support.

#### See Also:

*fabtools.require.openvz*

#### **Manage templates**

```
fabtools.openvz.download_template(name=None, url=None)
    Download an OpenVZ template.
```
Example:

**from fabtools.openvz import** download\_template

# Use custom OS template download\_template(url='http://example.com/templates/mybox.tar.gz')

If no *url* is provided, the OS template will be downloaded from the [download.openvz.org](http://download.openvz.org/template/precreated/) repository:

**from fabtools.openvz import** download\_template

```
# Use OS template from http://download.openvz.org/template/precreated/
download_template('debian-6.0-x86_64')
```
## **Manage containers**

```
fabtools.openvz.exists(ctid_or_name)
     Check if the container exists.
```
fabtools.openvz.**create**(*ctid*, *ostemplate=None*, *config=None*, *private=None*, *root=None*, *ipadd=None*, *hostname=None*, *\*\*kwargs*) Create an OpenVZ container.

```
fabtools.openvz.set(ctid_or_name, save=True, **kwargs)
     Set container parameters.
```
- fabtools.openvz.**status**(*ctid\_or\_name*) Get the status of the container.
- fabtools.openvz.**start**(*ctid\_or\_name*, *wait=False*, *force=False*, *\*\*kwargs*) Start the container.

If *wait* is True, wait until the container is up and running.

Warning: wait=True is broken with vzctl 3.0.24 on Debian 6.0 (*squeeze*)

```
fabtools.openvz.stop(ctid_or_name, fast=False, **kwargs)
     Stop the container.
```
- fabtools.openvz.**restart**(*ctid\_or\_name*, *wait=True*, *force=False*, *fast=False*, *\*\*kwargs*) Restart the container.
- fabtools.openvz.**destroy**(*ctid\_or\_name*) Destroy the container.

#### **Run commands inside a container**

```
fabtools.openvz.exec2(ctid_or_name, command)
     Run a command inside the container.
```
**import fabtools**

res = fabtools.openvz.exec2('foo', 'hostname')

Warning: the command will be run as root.

#### fabtools.openvz.**guest**(*\*args*, *\*\*kwds*)

Context manager to run commands inside a guest container.

Supported basic operations are: [run,](http://docs.fabfile.org/en/1.4.3/api/core/operations.html#fabric.operations.run) [sudo](http://docs.fabfile.org/en/1.4.3/api/core/operations.html#fabric.operations.sudo) and [put.](http://docs.fabfile.org/en/1.4.3/api/core/operations.html#fabric.operations.put)

Warning: commands executed with run() will be run as root inside the container. Use sudo(command, user='foo') to run them as an unpriviledged user.

Example:

```
from fabtools.openvz import guest
```

```
with guest('foo'):
   run('hostname')
    sudo('whoami', user='alice')
    put('files/hello.txt')
```
## **Container class**

```
class fabtools.openvz.container.Container(ctid)
     Object-oriented interface to OpenVZ containers.
     create(**kwargs)
          Create the container.
          Extra args are passed to fabtools.openvz.create().
     destroy()
          Destroy the container.
     set(**kwargs)
          Set container parameters.
          Extra args are passed to fabtools.openvz.set().
     start(**kwargs)
          Start the container.
          Extra args are passed to fabtools.openvz.start().
     stop(**kwargs)
          Stop the container.
          Extra args are passed to fabtools.openvz.stop().
     restart(**kwargs)
          Restart the container.
          Extra args are passed to fabtools.openvz.restart().
     status()
          Get the container's status.
     running()
          Check if the container is running.
     exists()
          Check if the container exists.
     exec2(command)
          Run a command inside the container.
```

```
from fabtools.require.openvz import container
with container('foo') as ct:
    res = ct.exec2('hostname')
```
Warning: the command will be run as root.

# **5.1.11 fabtools.opkg**

## **opkg packages**

This module provides tools to manage opkg packages and repositories.

## See Also:

```
fabtools.require.opkg
```

```
fabtools.opkg.update_index(quiet=True)
     Update opkg package definitions.
```

```
fabtools.opkg.upgrade()
    Upgrade all packages.
```

```
fabtools.opkg.is_installed(pkg_name)
     Check if a package is installed.
```

```
fabtools.opkg.install(packages, update=False, options=None)
     Install one or more packages.
```
If *update* is True, the package definitions will be updated first, using update\_index().

Extra *options* may be passed to opkg if necessary.

Example:

#### **import fabtools**

```
# Update index, then install a single package
fabtools.opkg.install('build-essential', update=True)
# Install multiple packages
fabtools.opkg.install([
   'mc',
    'htop',
])
```
fabtools.opkg.**uninstall**(*packages*, *options=None*) Remove one or more packages.

Extra *options* may be passed to opkg if necessary.

# **5.1.12 fabtools.oracle\_jdk**

# **Oracle JDK**

This module provides tools for installing [Oracle JDK](http://www.oracle.com/technetwork/java/javase/)

## See Also:

### *fabtools.require.oracle\_jdk*

```
fabtools.oracle_jdk.install_from_oracle_site(version='7u25-b15')
    Download tarball from Oracle site and install JDK.
```
## **import fabtools**

```
# Install Oracle JDK
fabtools.oracle_jdk.install_from_oracle_site()
```
fabtools.oracle\_jdk.**version**() Get the version of currently installed JDK.

Returns None if it is not installed.

# **5.1.13 fabtools.pkg**

## **SmartOS packages**

This module provides tools to manage SmartOS packages.

#### See Also:

*fabtools.require.pkg*

```
fabtools.pkg.update_index(force=False)
     Update pkgin package definitions.
```

```
fabtools.pkg.upgrade(full=False)
     Upgrade all packages.
```

```
fabtools.pkg.is_installed(pkg_name)
     Check if a package is installed.
```

```
fabtools.pkg.install(packages, update=False, yes=None, options=None)
     Install one or more packages.
```
If *update* is True, the package definitions will be updated first, using update\_index().

Extra *yes* may be passed to pkgin to validate license if necessary.

Extra *options* may be passed to pkgin if necessary.

Example:

```
import fabtools
```

```
# Update index, then verbosely install a single package
fabtools.pkg.install('redis', update=True, options='-V',)
```

```
# Install multiple packages
fabtools.pkg.install([
    'unzip',
    'top'
])
```
fabtools.pkg.**uninstall**(*packages*, *orphan=False*, *options=None*) Remove one or more packages.

If *orphan* is True, orphan dependencies will be removed from the system.

Extra *options* may be passed to pkgin if necessary.

```
fabtools.pkg.smartos_build()
     Get the build of SmartOS. Useful to determine provider for example.
```
Example:

```
from fabtools.pkg import smartos_build
```

```
if smartos_build().startswith('joyent'):
   print('SmartOS Joyent')
```

```
fabtools.pkg.smartos_image()
```
Get the SmartOS image. Useful to determine the image/dataset for example. Returns None if it can't be determined.

Example:

```
from fabtools.pkg import smartos_image
```

```
if smartos_image().startswith('percona'):
    sudo("mysql -uroot -psecretpassword -e 'show databases;'")
```
# **5.1.14 fabtools.postgres**

#### **PostgreSQL users and databases**

This module provides tools for creating PostgreSQL users and databases.

See Also:

*fabtools.require.postgres*

#### **Manage users**

```
fabtools.postgres.user_exists(name)
    Check if a PostgreSQL user exists.
fabtools.postgres.create_user(name, password, superuser=False, createdb=False, create-
                                   role=False, inherit=True, login=True, connection_limit=None,
                                   encrypted_password=False)
    Create a PostgreSQL user.
    Example:
    import fabtools
     # Create DB user if it does not exist
    if not fabtools.postgres.user_exists('dbuser'):
         fabtools.postgres.create_user('dbuser', password='somerandomstring')
     # Create DB user with custom options
    fabtools.postgres.create_user('dbuser2', password='s3cr3t',
         createdb=True, createrole=True, connection_limit=20)
```
### **Manage databases**

```
fabtools.postgres.database_exists(name)
     Check if a PostgreSQL database exists.
```

```
fabtools.postgres.create_database(name, owner, template='template0', encoding='UTF8',
                                        locale='en_US.UTF-8')
    Create a PostgreSQL database.
    Example:
    import fabtools
     # Create DB if it does not exist
    if not fabtools.postgres.database_exists('myapp'):
         fabtools.postgres.create_database('myapp', owner='dbuser')
```
# **5.1.15 fabtools.python**

# **Python environments and packages**

This module includes tools for using [virtual environments](http://www.virtualenv.org/) and installing packages using [pip.](http://www.pip-installer.org/)

#### See Also:

*fabtools.python\_setuptools* and *fabtools.require.python*

## **Virtual environments**

```
fabtools.python.virtualenv(*args, **kwds)
    Context manager to activate an existing Python virtual environment.
    from fabric.api import run
    from fabtools.python import virtualenv
    with virtualenv('/path/to/virtualenv'):
         run('python -V')
```
# **Installing pip**

```
fabtools.python.is_pip_installed(version=None, pip_cmd='pip')
     Check if pip is installed.
```
fabtools.python.**install\_pip**(*python\_cmd='python'*, *use\_sudo=True*) Install the latest version of [pip,](http://www.pip-installer.org/) using the given Python interpreter.

```
import fabtools
```

```
if not fabtools.python.is_pip_installed():
    fabtools.python.install_pip()
```
Note: pip is automatically installed inside a virtualenv, so there is no need to install it yourself in this case.

## **Installing packages**

```
fabtools.python.is_installed(package, pip_cmd='pip')
     Check if a Python package is installed (using pip).
```
Package names are case insensitive.

Example:

```
from fabtools.python import virtualenv
import fabtools
```

```
with virtualenv('/path/to/venv'):
    fabtools.python.install('Flask')
   assert fabtools.python.is_installed('flask')
```

```
fabtools.python.install(packages, upgrade=False, use_mirrors=False, use_sudo=False,
                             user=None, download_cache=None, quiet=False, pip_cmd='pip')
     Install Python package(s) using pip.
```
Package names are case insensitive.

Examples:

**import fabtools**

```
# Install a single package
fabtools.python.install('package', use_sudo=True)
```

```
# Install a list of packages
fabtools.python.install(['pkg1', 'pkg2'], use_sudo=True)
```

```
fabtools.python.install_requirements(filename, upgrade=False, use_mirrors=False,
                                              use_sudo=False, user=None, download_cache=None,
                                              quiet=False, pip_cmd='pip')
     Install Python packages from a pip requirements file.
```
#### **import fabtools**

fabtools.python.install\_requirements('project/requirements.txt')

# **5.1.16 fabtools.python\_setuptools**

#### **Python packages**

This module provides tools for installing Python packages using the easy\_install command provided by [setup](http://pythonhosted.org/setuptools/)[tools.](http://pythonhosted.org/setuptools/)

#### See Also:

*fabtools.python* and *fabtools.require.python*

```
fabtools.python_setuptools.package_version(name, python_cmd='python')
     Get the installed version of a package
```
Returns None if it can't be found.

```
fabtools.python_setuptools.is_setuptools_installed(python_cmd='python')
    Check if setuptools is installed.
```
fabtools.python\_setuptools.**install\_setuptools**(*python\_cmd='python'*, *use\_sudo=True*) Install the latest version of [setuptools.](http://pythonhosted.org/setuptools/)

**import fabtools**

```
fabtools.python_setuptools.install_setuptools()
```

```
fabtools.python_setuptools.install(packages, upgrade=False, use_sudo=False,
                                       python_cmd='python')
    Install Python packages with easy install.
    Examples:
    import fabtools
    # Install a single package
    fabtools.python_setuptools.install('package', use_sudo=True)
    # Install a list of packages
    fabtools.python_setuptools.install(['pkg1', 'pkg2'], use_sudo=True)
```
Note: most of the time, you'll want to use fabtools.python.install() instead, which uses pip to install packages.

# **5.1.17 fabtools.rpm**

#### **RPM packages**

This module provides tools to manage CentOS/RHEL/SL/Fedora packages and repositories.

#### See Also:

*fabtools.require.rpm*

```
fabtools.rpm.update(kernel=False)
     Upgrade all packages, skip obsoletes if obsoletes=0 in yum.conf.
```
Exclude *kernel* upgrades by default.

```
fabtools.rpm.upgrade(kernel=False)
     Upgrade all packages, including obsoletes.
```
Exclude *kernel* upgrades by default.

```
fabtools.rpm.groupupdate(group, options=None)
     Update an existing software group, skip obsoletes if obsoletes=1 in yum.conf.
```
Extra *options* may be passed to yum if necessary.

```
fabtools.rpm.is_installed(pkg_name)
     Check if a package is installed.
```

```
fabtools.rpm.install(packages, repos=None, yes=None, options=None)
     Install one or more packages.
```
Extra *repos* may be passed to yum to enable extra repositories at install time.

Extra *yes* may be passed to yum to validate license if necessary.

Extra *options* may be passed to yum if necessary like: ['–nogpgcheck', '–exclude=package']

Example:

**import fabtools**

```
# Install a single package, in an alternative install root
fabtools.rpm.install('emacs', options='--installroot=/my/new/location')
```

```
# Install multiple packages silently
fabtools.rpm.install([
   'unzip',
   'nano'
], '--quiet')
```
fabtools.rpm.**groupinstall**(*group*, *options=None*)

Install a *group* of packages. Use yum grouplist to get the list of groups.

Extra *options* may be passed to yum if necessary like: ['–nogpgcheck', '–exclude=package']

Example:

**import fabtools**

```
# Install development packages
fabtools.rpm.groupinstall('Development tools')
```

```
fabtools.rpm.uninstall(packages, options=None)
     Remove one or more packages.
```
Extra *options* may be passed to yum if necessary.

```
fabtools.rpm.groupuninstall(group, options=None)
    Remove an existing software group.
```
Extra *options* may be passed to yum if necessary.

```
fabtools.rpm.repolist(status='', media=None)
     Get the list of yum repositories. Returns enabled repositories by default.
```
Extra *status* may be passed to list disabled repositories if necessary.

Media and debug repositories are kept disabled, except if you pass *media*.

Example:

**import fabtools**

```
# Install a package that may be included in disabled repositories
fabtools.rpm.install('vim', fabtools.rpm.repolist('disabled'))
```
# **5.1.18 fabtools.service**

#### **System services**

This module provides low-level tools for managing system services, using the service command. It supports both [upstart](http://upstart.ubuntu.com/) services and traditional SysV-style /etc/init.d/ scripts.

#### See Also:

*fabtools.require.service*

## See Also:

*fabtools.systemd*

```
fabtools.service.is_running(service)
     Check if a service is running.
```

```
import fabtools
    if fabtools.service.is_running('foo'):
        print "Service foo is running!"
fabtools.service.start(service)
    Start a service.
    import fabtools
    # Start service if it is not running
    if not fabtools.service.is_running('foo'):
        fabtools.service.start('foo')
fabtools.service.stop(service)
    Stop a service.
    import fabtools
    # Stop service if it is running
    if fabtools.service.is_running('foo'):
        fabtools.service.stop('foo')
fabtools.service.restart(service)
    Restart a service.
    import fabtools
    # Start service, or restart it if it is already running
    if fabtools.service.is_running('foo'):
        fabtools.service.restart('foo')
    else:
         fabtools.service.start('foo')
fabtools.service.reload(service)
    Reload a service.
    import fabtools
    # Reload service
```
fabtools.service.reload('foo')

Warning: The service needs to support the reload operation.

```
fabtools.service.force_reload(service)
    Force reload a service.
    import fabtools
     # Force reload service
    fabtools.service.force_reload('foo')
```
Warning: The service needs to support the force-reload operation.

# **5.1.19 fabtools.shorewall**

# **Shorewall firewall**

See Also:

*fabtools.require.shorewall*

## **Firewall status**

```
fabtools.shorewall.status()
     Get the firewall status.
```
fabtools.shorewall.**is\_started**() Check if the firewall is started.

```
fabtools.shorewall.is_stopped()
     Check if the firewall is stopped.
```
# **Firewall rules**

```
fabtools.shorewall.rule(port, action='ACCEPT', source='net', dest='$FW', proto='tcp')
    Helper to build a firewall rule.
    Examples:
    from fabtools.shorewall import rule
     # Rule to accept connections from example.com on port 1234
    r1 = rule(port=1234, source=hosts(['example.com']))
     # Rule to reject outgoing SMTP connections
```

```
r2 = rule(port=25, action='REJECT', source='$FW', dest='net')
```

```
fabtools.shorewall.hosts(hostnames, zone='net')
     Builds a host list suitable for use in a firewall rule.
```
fabtools.shorewall.**Ping**(*\*\*kwargs*) Helper to build a firewall rule for ICMP pings.

Extra args will be passed to rule().

fabtools.shorewall.**SSH**(*port=22*, *\*\*kwargs*) Helper to build a firewall rule for SSH connections

Extra args will be passed to rule().

```
fabtools.shorewall.HTTP(port=80, **kwargs)
     Helper to build a firewall rule for HTTP connections
```
Extra args will be passed to rule().

fabtools.shorewall.**HTTPS**(*port=443*, *\*\*kwargs*) Helper to build a firewall rule for HTTPS connections

Extra args will be passed to rule().

```
fabtools.shorewall.SMTP(port=25, **kwargs)
```
Helper to build a firewall rule for SMTP connections

Extra args will be passed to rule().

# **5.1.20 fabtools.supervisor**

# **Supervisor processes**

This module provides high-level tools for managing long-running processes using [supervisord.](http://supervisord.org/)

# See Also:

*fabtools.require.supervisor*

# **Manage supervisord**

```
fabtools.supervisor.reload_config()
    Reload supervisor configuration.
```

```
fabtools.supervisor.update_config()
```
Reread and update supervisor job configurations.

Less heavy-handed than a full reload, as it doesn't restart the backend supervisor process and all managed processes.

# **Manage processes**

```
fabtools.supervisor.process_status(name)
     Get the status of a supervisor process.
```

```
fabtools.supervisor.start_process(name)
    Start a supervisor process
```

```
fabtools.supervisor.stop_process(name)
    Stop a supervisor process
```
fabtools.supervisor.**restart\_process**(*name*) Restart a supervisor process

# **5.1.21 fabtools.system**

# **System settings**

# **OS detection**

```
fabtools.system.distrib_id()
    Get the OS distribution ID.
```
Returns one of "Debian", "Ubuntu", "RHEL", "CentOS", "Fedora", "Archlinux", "SunOS"... Example:
```
from fabtools.system import distrib_id
```

```
if distrib_id() != 'Debian':
    abort(u"Distribution is not supported")
```

```
fabtools.system.distrib_family()
```
Get the distribution family.

Returns one of debian, redhat, sun, other.

```
fabtools.system.distrib_release()
     Get the release number of the distribution.
```
Example:

**from fabtools.system import** distrib\_id, distrib\_release

```
if distrib_id() == 'CentOS' and distrib_release() == '6.1':
   print(u"CentOS 6.2 has been released. Please upgrade.")
```

```
fabtools.system.distrib_codename()
```
Get the codename of the Linux distribution.

Example:

**from fabtools.deb import** distrib\_codename

```
if distrib_codename() == 'precise':
   print(u"Ubuntu 12.04 LTS detected")
```

```
fabtools.system.distrib_desc()
```
Get the description of the Linux distribution.

```
For example: Debian GNU/Linux 6.0.7 (squeeze).
```
## **Hardware detection**

```
fabtools.system.get_arch()
    Get the CPU architecture.
    Example:
    from fabtools.system import get_arch
    if get\_{arch}() == 'x86\_{64}':
         print(u"Running on a 64-bit Intel/AMD system")
fabtools.system.cpus()
    Get the number of CPU cores.
    Example:
    from fabtools.system import cpus
    nb_ workers = 2 * cpus() + 1
```
#### **Hostname**

```
fabtools.system.get_hostname()
     Get the fully qualified hostname.
fabtools.system.set_hostname(hostname, persist=True)
     Set the hostname.
Kernel parameters
fabtools.system.get_sysctl(key)
     Get a kernel parameter.
     Example:
     from fabtools.system import get_sysctl
     print "Max number of open files:", get_sysctl('fs.file-max')
fabtools.system.set_sysctl(key, value)
     Set a kernel parameter.
     Example:
     import fabtools
```

```
# Protect from SYN flooding attack
fabtools.system.set_sysctl('net.ipv4.tcp_syncookies', 1)
```
#### **Locales**

```
fabtools.system.supported_locales()
     Gets the list of supported locales.
```
Each locale is returned as a (locale, charset) tuple.

## **Time**

```
fabtools.system.time()
```
Return the current time in seconds since the Epoch.

Same as [time.time\(\)](http://docs.python.org/2.7/library/time.html#time.time)

# **5.1.22 fabtools.systemd**

#### **Systemd services**

This module provides low-level tools for managing [systemd](http://www.freedesktop.org/wiki/Software/systemd) services.

#### See Also:

```
fabtools.service
```

```
fabtools.systemd.enable(service)
     Enable a service.
```
fabtools.enable('httpd')

Note: This function is idempotent.

```
fabtools.systemd.disable(service)
    Disable a service.
```
fabtools.systemd.disable('httpd')

Note: This function is idempotent.

fabtools.systemd.**is\_running**(*service*) Check if a service is running.

```
if fabtools.systemd.is_running('httpd'):
   print("Service httpd is running!")
```
fabtools.systemd.**start**(*service*)

```
Start a service.
```

```
if not fabtools.systemd.is_running('httpd'):
    fabtools.systemd.start('httpd')
```
Note: This function is idempotent.

```
fabtools.systemd.stop(service)
    Stop a service.
    if fabtools.systemd.is_running('foo'):
```
fabtools.systemd.stop('foo')

Note: This function is idempotent.

```
fabtools.systemd.restart(service)
    Restart a service.
    if fabtools.systemd.is_running('httpd'):
         fabtools.systemd.restart('httpd')
    else:
         fabtools.systemd.start('httpd')
```
fabtools.systemd.**reload**(*service*) Reload a service.

fabtools.systemd.reload('foo')

Warning: The service needs to support the reload operation.

```
fabtools.systemd.start_and_enable(service)
```
Start and enable a service (convenience function).

Note: This function is idempotent.

fabtools.systemd.**stop\_and\_disable**(*service*)

Stop and disable a service (convenience function).

Note: This function is idempotent.

# **5.1.23 fabtools.user**

**Users**

#### See Also:

*fabtools.require.users*

fabtools.user.**exists**(*name*) Check if a user exists.

fabtools.user.**create**(*name*, *comment=None*, *home=None*, *create\_home=None*, *skeleton\_dir=None*, *group=None*, *create\_group=True*, *extra\_groups=None*, *password=None*, *system=False*, *shell=None*, *uid=None*, *ssh\_public\_keys=None*, *non\_unique=False*)

Create a new user and its home directory.

If *create\_home* is None (the default), a home directory will be created for normal users, but not for system users. You can override the default behaviour by setting *create\_home* to True or False.

If *system* is True, the user will be a system account. Its UID will be chosen in a specific range, and it will not have a home directory, unless you explicitely set *create\_home* to True.

If *shell* is None, the user's login shell will be the system's default login shell (usually /bin/sh).

*ssh\_public\_keys* can be a (local) filename or a list of (local) filenames of public keys that should be added to the user's SSH authorized keys (see fabtools.user.add\_ssh\_public\_keys()).

Example:

```
import fabtools
if not fabtools.user.exists('alice'):
    fabtools.user.create('alice')
with cd('/home/alice'):
    # \ldots
```
fabtools.user.**modify**(*name*, *comment=None*, *home=None*, *move\_current\_home=False*, *group=None*, *extra\_groups=None*, *login\_name=None*, *password=None*, *shell=None*, *uid=None*, *ssh\_public\_keys=None*, *non\_unique=False*)

Modify an existing user.

*ssh\_public\_keys* can be a (local) filename or a list of (local) filenames of public keys that should be added to the user's SSH authorized keys (see fabtools.user.add\_ssh\_public\_keys()).

Example:

**import fabtools if** fabtools.user.exists('alice'):

```
fabtools.user.modify('alice', shell='/bin/sh')
```
fabtools.user.**home\_directory**(*name*) Get the absolute path to the user's home directory

Example:

## **import fabtools**

home = fabtools.user.home\_directory('alice')

fabtools.user.**local\_home\_directory**(*name=''*)

Get the absolute path to the local user's home directory

Example:

**import fabtools**

local\_home = fabtools.user.local\_home\_directory()

fabtools.user.**authorized\_keys**(*name*)

Get the list of authorized SSH public keys for the user

fabtools.user.**add\_ssh\_public\_key**(*name*, *filename*)

Add a public key to the user's authorized SSH keys.

*filename* must be the local filename of a public key that should be added to the user's SSH authorized keys.

Example:

**import fabtools**

fabtools.user.add\_ssh\_public\_key('alice', '~/.ssh/id\_rsa.pub')

```
fabtools.user.add_ssh_public_keys(name, filenames)
```
Add multiple public keys to the user's authorized SSH keys.

*filenames* must be a list of local filenames of public keys that should be added to the user's SSH authorized keys.

Example:

**import fabtools**

```
fabtools.user.add_ssh_public_keys('alice', [
    '~/.ssh/id1_rsa.pub',
    '~/.ssh/id2_rsa.pub',
])
```
fabtools.user.**add\_host\_keys**(*name*, *hostname*) Add all public keys of a host to the user's SSH known hosts file

# **5.1.24 fabtools.utils**

## **Utilities**

fabtools.utils.**run\_as\_root**(*command*, *\*args*, *\*\*kwargs*) Run a remote command as the root user.

When connecting as root to the remote system, this will use Fabric's run function. In other cases, it will use sudo.

## **5.1.25 fabtools.vagrant**

#### **Vagrant helpers**

```
fabtools.vagrant.ssh_config(name='')
     Get the SSH parameters for connecting to a vagrant VM.
```

```
fabtools.vagrant.vagrant
```
Run the following tasks on a vagrant box.

First, you need to import this task in your fabfile.py:

```
from fabric.api import *
from fabtools.vagrant import vagrant
```

```
@task
def some_task():
    run('echo hello')
```
Then you can easily run tasks on your current Vagrant box:

\$ fab vagrant some\_task

```
fabtools.vagrant.vagrant_settings(name='', *args, **kwargs)
     Context manager that sets a vagrant VM as the remote host.
```
Use this context manager inside a task to run commands on your current Vagrant box:

```
from fabtools.vagrant import vagrant_settings
```

```
with vagrant_settings():
    run('hostname')
```
# **5.2 fabtools.require**

## **5.2.1 fabtools.require.apache**

#### **Apache**

This module provides high-level tools for installing the [apache2](http://httpd.apache.org/) web server and managing the configuration of web sites.

fabtools.require.apache.**server**() Require apache2 server to be installed and running.

**from fabtools import** require

require.apache.server()

fabtools.require.apache.**module\_enabled**(*module*)

Ensure link to /etc/apache2/mods-available/module exists and reload apache2 configuration if needed.

fabtools.require.apache.**module\_disabled**(*module*) Ensure link to /etc/apache2/mods-available/module doesn't exist and reload apache2 configuration if needed.

```
fabtools.require.apache.site_enabled(config)
```
Ensure link to /etc/apache2/sites-available/config exists and reload apache2 configuration if needed.

```
fabtools.require.apache.site_disabled(config)
     Ensure link to /etc/apache2/sites-available/config doesn't exist and reload apache2 configuration if needed.
```

```
fabtools.require.apache.site(config_name, template_contents=None, template_source=None,
                                   enabled=True, check_config=True, **kwargs)
```
Require an apache2 site.

You must provide a template for the site configuration, either as a string (*template\_contents*) or as the path to a local template file (*template\_source*).

```
from fabtools import require
CONFIG_TPL = '''<VirtualHost *:%(port)s>
    ServerName % (hostname})s
    DocumentRoot % (document_root)s
    <Directory %(document_root)s>
        Options Indexes FollowSymLinks MultiViews
        AllowOverride All
        Order allow, deny
        allow from all
    </Directory>
</VirtualHost>
\bar{r} , \bar{r}require.apache.site(
    'example.com',
    template_contents=CONFIG_TPL,
    port=80,
    hostname='www.example.com',
    document_root='/var/www/mysite',
)
```
## See Also:

fabtools.require.files.template\_file()

fabtools.require.apache.**enabled**(*config*) Ensure link to /etc/apache2/sites-available/config exists and reload apache2 configuration if needed.

```
fabtools.require.apache.disabled(config)
     Ensure link to /etc/apache2/sites-available/config doesn't exist and reload apache2 configuration if needed.
```
# **5.2.2 fabtools.require.deb**

#### **Debian packages**

This module provides high-level tools for managing Debian/Ubuntu packages and repositories.

See Also:

*fabtools.deb*

#### **Repositories**

fabtools.require.deb.**source**(*name*, *uri*, *distribution*, *\*components*) Require a package source.

**from fabtools import** require

```
# Official MongoDB packages
require.deb.source('mongodb', 'http://downloads-distro.mongodb.org/repo/ubuntu-upstart', 'dist',
```
fabtools.require.deb.**ppa**(*name*, *auto\_accept=True*, *keyserver=None*) Require a [PPA](https://help.launchpad.net/Packaging/PPA) package source.

Example:

**from fabtools import** require

```
# Node.js packages by Chris Lea
require.deb.ppa('ppa:chris-lea/node.js', keyserver='my.keyserver.com')
```
fabtools.require.deb.**uptodate\_index**(*quiet=True*, *max\_age=86400*)

Update APT package definitions (apt-get update) only if specified time since last update already elapsed.

Example:

```
from fabtools import require
```

```
# do not update in 1 day
require.deb.uptodate_index(max_age={'day': 1})
```

```
# do not update in 1 hour and 30 minutes
require.deb.uptodate_index(max_age={'hour': 1, 'minutes': 30})
```
#### **Packages**

```
fabtools.require.deb.package(pkg_name, update=False, version=None)
     Require a deb package to be installed.
```
Example:

```
from fabtools import require
# Require a package
require.deb.package('foo')
# Require a specific version
require.deb.package('firefox', version='11.0+build1-0ubuntu4')
```
fabtools.require.deb.**packages**(*pkg\_list*, *update=False*)

Require several deb packages to be installed.

Example:

```
from fabtools import require
require.deb.packages([
    'foo',
    'bar',
```

```
'baz',
    ])
fabtools.require.deb.nopackage(pkg_name)
    Require a deb package to be uninstalled.
    Example:
    from fabtools import require
    require.deb.nopackage('apache2')
fabtools.require.deb.nopackages(pkg_list)
    Require several deb packages to be uninstalled.
    Example:
    from fabtools import require
    require.deb.nopackages([
         'perl',
         'php5',
         'ruby',
    ])
```
# **5.2.3 fabtools.require.files**

## **Files and directories**

This module provides high-level tools for managing files and directories.

## See Also:

*fabtools.files*

```
fabtools.require.files.directory(path, use_sudo=False, owner='', group='', mode='')
     Require a directory to exist.
```
**from fabtools import** require

require.directory('/tmp/mydir', owner='alice', use\_sudo=True)

Note: This function can be accessed directly from the fabtools.require module for convenience.

```
fabtools.require.files.directories(path_list, use_sudo=False, owner='', group='',
                                         mode='')
    Require a list of directories to exist.
    from fabtools import require
    dirs=[
         '/tmp/mydir',
         '/tmp/mydear',
         '/tmp/my/dir'
    ]
    require.directories(dirs, owner='alice', mode='750')
```
Note: This function can be accessed directly from the fabtools.require module for convenience.

fabtools.require.files.**file**(*path=None*, *contents=None*, *source=None*, *url=None*, *md5=None*, *use\_sudo=False*, *owner=None*, *group=''*, *mode=None*, *verify\_remote=True*)

Require a file to exist and have specific contents and properties.

You can provide either:

•*contents*: the required contents of the file:

**from fabtools import** require

require.file('/tmp/hello.txt', contents='Hello, world')

•*source*: the local path of a file to upload:

```
from fabtools import require
```
require.file('/tmp/hello.txt', source='files/hello.txt')

•*url*: the URL of a file to download (*path* is then optional):

```
from fabric.api import cd
from fabtools import require
```

```
with cd('tmp'):
    require.file(url='http://example.com/files/hello.txt')
```
If *verify\_remote* is True (the default), then an MD5 comparison will be used to check whether the remote file is the same as the source. If this is False, the file will be assumed to be the same if it is present. This is useful for very large files, where generating an MD5 sum may take a while.

Note: This function can be accessed directly from the fabtools.require module for convenience.

```
fabtools.require.files.template_file(path=None, template_contents=None, tem-
                                             plate_source=None, context=None, **kwargs)
    Require a file whose contents is defined by a template.
```
## **5.2.4 fabtools.require.git**

## **Git**

This module provides high-level tools for managing [Git](http://git-scm.com/) repositories.

#### See Also:

*fabtools.git*

```
fabtools.require.git.command()
    Require the git command-line tool.
```
Example:

```
from fabric.api import run
from fabtools import require
```

```
require.git.command()
run('git --help')
```
fabtools.require.git.**working\_copy**(*remote\_url*, *path=None*, *branch='master'*, *update=True*, *use\_sudo=False*, *user=None*)

Require a working copy of the repository from the remote\_url.

The path is optional, and defaults to the last segment of the remote repository URL, without its .git suffix.

If the path does not exist, this will clone the remote repository and check out the specified branch.

If the path exists and update is True, it will fetch changes from the remote repository, check out the specified branch, then merge the remote changes into the working copy.

If the path exists and update is False, it will only check out the specified branch, without fetching remote changesets.

#### **Parameters**

- **remote\_url** (*[str](http://docs.python.org/2.7/library/functions.html#str)*) URL of the remote repository (e.g. [https://github.com/ronnix/fabtools.git\)](https://github.com/ronnix/fabtools.git). The given URL will be the origin remote of the working copy.
- **path** (*[str](http://docs.python.org/2.7/library/functions.html#str)*) Absolute or relative path of the working copy on the filesystem. If this directory doesn't exist yet, a new working copy is created through git clone. If the directory does exist *and* update == True, a git fetch is issued. If path is None the git clone is issued in the current working directory and the directory name of the working copy is created by git.
- branch (*[str](http://docs.python.org/2.7/library/functions.html#str)*) Branch or tag to check out. If the given value is a tag name, update must be False or consecutive calls will fail.
- update (*[bool](http://docs.python.org/2.7/library/functions.html#bool)*) Whether or not to fetch and merge remote changesets.
- use\_sudo (*[bool](http://docs.python.org/2.7/library/functions.html#bool)*) If True execute git with [fabric.operations.sudo\(\)](http://fabric.readthedocs.org/en/latest/api/core/operations.html#fabric.operations.sudo), else with [fabric.operations.run\(\)](http://fabric.readthedocs.org/en/latest/api/core/operations.html#fabric.operations.run).
- user ([str](http://docs.python.org/2.7/library/functions.html#str)) If use sudo is True, run [fabric.operations.sudo\(\)](http://fabric.readthedocs.org/en/latest/api/core/operations.html#fabric.operations.sudo) with the given user. If use\_sudo is False this parameter has no effect.

# **5.2.5 fabtools.require.groups**

## **System groups**

## See Also:

#### *fabtools.group*

```
fabtools.require.groups.group(name, gid=None)
    Require a group.
```

```
from fabtools import require
```
require.group('mygroup')

Note: This function can be accessed directly from the fabtools.require module for convenience.

## **5.2.6 fabtools.require.mysql**

## **MySQL**

This module provides high-level tools for installing a MySQL server and creating MySQL users and databases.

#### See Also:

*fabtools.mysql*

```
fabtools.require.mysql.server(version=None, password=None)
     Require a MySQL server to be installed and running.
```
Example:

**from fabtools import** require

require.mysql.server(password='s3cr3t')

```
fabtools.require.mysql.user(name, password, **kwargs)
    Require a MySQL user.
```
Extra arguments will be passed to fabtools.mysql.create\_user().

Example:

```
from fabric.api import settings
from fabtools import require
```

```
with settings(mysql_user='root', mysql_password='s3cr3t'):
    require.mysql.user('dbuser', 'somerandomstring')
```

```
fabtools.require.mysql.database(name, **kwargs)
    Require a MySQL database.
```
Extra arguments will be passed to fabtools.mysql.create\_database().

Example:

```
from fabric.api import settings
from fabtools import require
```

```
with settings(mysql_user='root', mysql_password='s3cr3t'):
    require.mysql.database('myapp', owner='dbuser')
```
# **5.2.7 fabtools.require.nginx**

## **Nginx**

This module provides high-level tools for installing the nginx web server and managing the configuration of web sites.

```
fabtools.require.nginx.server(package_name='nginx')
     Require nginx server to be installed and running. Allows override of package name, this allow to install other
     packages like nginx-extras or nginx-light.
```

```
from fabtools import require
```
require.nginx.server()

```
fabtools.require.nginx.enabled(config)
     Ensure link to /etc/nginx/sites-available/config exists and reload nginx configuration if needed.
```

```
fabtools.require.nginx.disabled(config)
```
Ensure link to /etc/nginx/sites-available/config doesn't exist and reload nginx configuration if needed.

```
fabtools.require.nginx.site(server_name, template_contents=None, template_source=None, en-
                                   abled=True, check_config=True, **kwargs)
```
Require an nginx site.

You must provide a template for the site configuration, either as a string (*template\_contents*) or as the path to a local template file (*template\_source*).

```
from fabtools import require
CONFIG TPL = '''
server {
    listen % (port) d;server_name % (server_name)s % (server_alias)s;
   root \frac{2}{3} (docroot)s;
   access_log /var/log/nginx/%(server_name)s.log;
}'''
require.nginx.site('example.com', template_contents=CONFIG_TPL,
   port=80,
   server_alias='www.example.com',
   docroot='/var/www/mysite',
)
```
#### See Also:

```
fabtools.require.files.template_file()
```

```
fabtools.require.nginx.proxied_site(server_name, enabled=True, **kwargs)
     Require an nginx site for a proxied app.
```
This uses a predefined configuration template suitable for proxying requests to a backend application server.

Required keyword arguments are:

•*port*: the port nginx should listen on

•*proxy\_url*: URL of backend application server

•*docroot*: path to static files

```
from fabtools import require
```

```
require.nginx.proxied_site('example.com',
   port=80,
   proxy_url='http://127.0.0.1:8080/',
   docroot='/path/to/myapp/static',
)
```
# **5.2.8 fabtools.require.nodejs**

#### **Node.js**

This module provides tools for installing [Node.js](http://nodejs.org/) and managing packages using [npm.](http://npmjs.org/)

#### See Also:

#### *fabtools.nodejs*

```
fabtools.require.nodejs.installed_from_source(version='0.10.13')
    Require Node.js to be installed from source.
```
**from fabtools import** require

```
require.nodejs.installed_from_source()
```
fabtools.require.nodejs.**package**(*pkg\_name*, *version=None*, *local=False*) Require a Node.js package.

If the package is not installed, and no *version* is specified, the latest available version will be installed.

If a *version* is specified, and a different version of the package is already installed, it will be updated to the specified version.

If *local* is True, the package will be installed locally.

```
from fabtools import require
# Install package system-wide
require.nodejs.package('foo')
# Install package locally
require.nodejs.package('bar', local=True)
```
## **5.2.9 fabtools.require.openvz**

#### **OpenVZ containers**

This module provides high-level tools for managing [OpenVZ](http://openvz.org/) templates and containers.

Warning: The remote host needs a patched kernel with OpenVZ support.

#### See Also:

*fabtools.openvz*

fabtools.require.openvz.**template**(*name=None*, *url=None*) Require an OpenVZ OS template.

If the OS template is not installed yet, it will be downloaded from *url* using download\_template():

**from fabtools import** require

```
# Use custom OS template
require.openvz.template(url='http://example.com/templates/mybox.tar.gz')
```
If no *url* is provided, download\_template() will attempt to download the OS template from the [down](http://download.openvz.org/template/precreated/)[load.openvz.org](http://download.openvz.org/template/precreated/) repository:

**from fabtools import** require

```
# Use OS template from http://download.openvz.org/template/precreated/
require.openvz.template('debian-6.0-x86_64')
```
fabtools.require.openvz.**container**(*name*, *ostemplate*, *\*\*kwargs*) Require an OpenVZ container.

If it does not exist, the container will be created using the specified OS template (see fabtools.require.openvz.template()).

Extra args will be passed to fabtools.openvz.create():

**from fabtools import** require

require.openvz.container('foo', 'debian', ipadd='1.2.3.4')

This function returns a fabtools.openvz.Container object, that can be used to perform further operations:

**from fabtools.require.openvz import** container

```
ct = container('foo', 'debian')
ct.set('ipadd', '1.2.3.4')
ct.start()
ct.exec2('hostname')
```
This function can also be used as a context manager:

**from fabtools.require.openvz import** container

```
with container('foo', 'debian') as ct:
    ct.set('ipadd', '1.2.3.4')
   ct.start()
    ct.exec2('hostname')
```
# **5.2.10 fabtools.require.opkg**

#### **opkg packages**

This module provides high-level tools for managing opkg packages and repositories.

#### See Also:

*fabtools.opkg*

#### **Packages**

```
fabtools.require.opkg.package(pkg_name, update=False)
     Require a opkg package to be installed.
```
Example:

**from fabtools import** require

```
# Require a package
require.opkg.package('foo')
```

```
fabtools.require.opkg.packages(pkg_list, update=False)
     Require several opkg packages to be installed.
```
Example:

**from fabtools import** require

```
require.opkg.packages([
```

```
'foo',
    'bar',
    'baz',
])
```
fabtools.require.opkg.**nopackage**(*pkg\_name*) Require a opkg package to be uninstalled.

Example:

**from fabtools import** require

require.opkg.nopackage('apache2')

fabtools.require.opkg.**nopackages**(*pkg\_list*) Require several opkg packages to be uninstalled.

Example:

**from fabtools import** require require.opkg.nopackages([ 'perl', 'php5', 'ruby', ])

# **5.2.11 fabtools.require.oracle\_jdk**

# **Oracle JDK**

This module provides tools for installing [Oracle JDK](http://www.oracle.com/technetwork/java/javase/)

## See Also:

*fabtools.oracle\_jdk*

```
fabtools.require.oracle_jdk.installed(version='7u25-b15')
     Require Oracle JDK to be installed.
```
**from fabtools import** require

require.oracle\_jdk.installed()

# **5.2.12 fabtools.require.pkg**

## **SmartOS packages**

This module provides high-level tools for managing SmartOS packages.

#### See Also:

## *fabtools.pkg*

```
fabtools.require.pkg.package(pkg_name, update=False, yes=None)
     Require a SmartOS package to be installed.
```

```
from fabtools import require
require.pkg.package('foo')
```
fabtools.require.pkg.**packages**(*pkg\_list*, *update=False*) Require several SmartOS packages to be installed.

```
from fabtools import require
require.pkg.packages([
   'top',
    'unzip',
    'zip',
])
```
fabtools.require.pkg.**nopackage**(*pkg\_name*, *orphan=True*) Require a SmartOS package to be uninstalled.

```
from fabtools import require
```
require.pkg.nopackage('top')

fabtools.require.pkg.**nopackages**(*pkg\_list*, *orphan=True*) Require several SmartOS packages to be uninstalled.

```
from fabtools import require
require.pkg.nopackages([
   'top',
   'zip',
    'unzip',
])
```
# **5.2.13 fabtools.require.postfix**

## **Postfix**

This module provides high-level tools for managing the [Postfix](http://www.postfix.org/) email server.

fabtools.require.postfix.**server**(*mailname*)

Require a Postfix email server.

This makes sure that Postfix is installed and started.

**from fabtools import** require

# Handle incoming email for our domain require.postfix.server('example.com')

## **5.2.14 fabtools.require.postgres**

## **PostgreSQL users and databases**

## See Also:

*fabtools.postgres*

fabtools.require.postgres.**server**(*version=None*) Require a PostgreSQL server to be installed and running.

**from fabtools import** require

```
require.postgres.server()
```
fabtools.require.postgres.**user**(*name*, *password*, *superuser=False*, *createdb=False*, *createrole=False*, *inherit=True*, *login=True*, *connection\_limit=None*, *encrypted\_password=False*)

Require the existence of a PostgreSQL user. The password and options provided will only be applied when creating a new user (existing users will *not* be modified).

**from fabtools import** require

```
require.postgres.user('dbuser', password='somerandomstring')
```

```
require.postgres.user('dbuser2', password='s3cr3t',
    createdb=True, create_role=True, connection_limit=20)
```
fabtools.require.postgres.**database**(*name*, *owner*, *template='template0'*, *encoding='UTF8'*, *locale='en\_US.UTF-8'*)

Require a PostgreSQL database.

**from fabtools import** require

require.postgres.database('myapp', owner='dbuser')

## **5.2.15 fabtools.require.python**

#### **Python environments and packages**

This module includes tools for using [virtual environments](http://www.virtualenv.org/) and installing packages using [pip.](http://www.pip-installer.org/)

#### See Also:

*fabtools.python*

#### **Virtual environments**

fabtools.require.python.**virtualenv**(*directory*, *system\_site\_packages=False*, *venv\_python=None*, *use\_sudo=False*, *user=None*, *clear=False*, *prompt=None*, *virtualenv\_cmd='virtualenv'*, *pip\_cmd='pip'*, *python\_cmd='python'*) Require a Python [virtual environment.](http://www.virtualenv.org/)

**from fabtools import** require

require.python.virtualenv('/path/to/venv')

#### **Installing packages**

fabtools.require.python.**package**(*pkg\_name*, *url=None*, *pip\_cmd='pip'*, *python\_cmd='python'*,

*\*\*kwargs*)

Require a Python package.

If the package is not installed, it will be installed using the [pip installer.](http://www.pip-installer.org/)

Package names are case insensitive.

```
from fabtools.python import virtualenv
from fabtools import require
# Install package system-wide
require.python.package('foo', use_sudo=True)
# Install package in an existing virtual environment
with virtualenv('/path/to/venv'):
   require.python.package('bar')
```
fabtools.require.python.**packages**(*pkg\_list*, *pip\_cmd='pip'*, *python\_cmd='python'*, *\*\*kwargs*) Require several Python packages.

Package names are case insensitive.

```
fabtools.require.python.requirements(filename, pip_cmd='pip', python_cmd='python',
                                          **kwargs)
```
Require Python packages from a pip [requirements file.](http://www.pip-installer.org/en/latest/requirements.html)

```
fabtools.require.python.pip(version='1.3.1', pip_cmd='pip', python_cmd='python')
     Require pip to be installed.
```
If pip is not installed, or if a version older than *version* is installed, the latest version will be installed.

fabtools.require.python.**setuptools**(*version='0.7'*, *python\_cmd='python'*) Require [setuptools](http://pythonhosted.org/setuptools/) to be installed.

If setuptools is not installed, or if a version older than *version* is installed, the latest version will be installed.

# **5.2.16 fabtools.require.redis**

## **Redis**

This module provides high-level tools for managing [Redis](http://redis.io/) instances.

```
fabtools.require.redis.installed_from_source(version='2.6.16')
    Require Redis to be installed from source.
```
The compiled binaries will be installed in /opt/redis-{version}/.

fabtools.require.redis.**instance**(*name*, *version='2.6.16'*, *bind='127.0.0.1'*, *port=6379*,

*\*\*kwargs*)

Require a Redis instance to be running.

The required Redis version will be automatically installed using fabtools.require.redis.installed from source if needed.

You can specify the IP address and port on which to listen to using the *bind* and *port* parameters.

Warning: Redis is designed to be accessed by trusted clients inside trusted environments. It is usually not a good idea to expose the Redis instance directly to the internet. Therefore, with the default settings, the Redis instance will only listen to local clients.

If you want to make your Redis instance accessible to other servers over an untrusted network, you should probably add some firewall rules to restrict access. For example:

```
from fabtools import require
from fabtools.shorewall import Ping, SSH, hosts, rule
# The computers that will need to talk to the Redis server
REDIS_CLIENTS = [
    'web1.example.com',
    'web2.example.com',
]
# The Redis server port
REDIS_PORT = 6379
# Setup a basic firewall
require.shorewall.firewall(
    rules=[
        Ping(),
        SSH(),
        rule(port=REDIS_PORT, source=hosts(REDIS_CLIENTS)),
    ]
\lambda# Make the Redis instance listen on all interfaces
require.redis.instance('mydb', bind='0.0.0.0', port=REDIS_PORT)
```
## See Also:

#### [Redis Security](http://redis.io/topics/security)

You can also use any valid Redis configuration directives as extra keyword arguments. For directives that can be repeated on multiple lines (such as save), you can supply a list of values.

The instance will be managed using supervisord, as a process named redis\_{name}, running as the redis user.

```
from fabtools import require
from fabtools.supervisor import process_status
```
require.redis.instance('mydb')

**print** process\_status('redis\_mydb')

#### See Also:

*fabtools.supervisor* and *fabtools.require.supervisor*

The default settings enable persistence using periodic RDB snapshots saved in the */var/db/redis* directory.

You may want to use AOF persistence instead:

```
require.redis.instance('mydb', appendonly='yes', save=[])
```
In certain situations, you may want to disable persistence completely:

require.redis.instance('cache', port=6380, save=[])

#### See Also:

[Redis Persistence](http://redis.io/topics/persistence)

# **5.2.17 fabtools.require.rpm**

## **RPM packages**

This module provides high-level tools for managing CentOS/RHEL/SL packages and repositories.

#### See Also:

*fabtools.rpm*

```
fabtools.require.rpm.package(pkg_name, repos=None, yes=None, options=None)
     Require a rpm package to be installed.
```
Example:

**from fabtools import** require

require.rpm.package('emacs')

fabtools.require.rpm.**packages**(*pkg\_list*, *repos=None*, *yes=None*, *options=None*) Require several rpm packages to be installed.

Example:

```
from fabtools import require
require.rpm.packages([
    'nano',
    'unzip',
    'vim',
])
```
fabtools.require.rpm.**nopackage**(*pkg\_name*, *options=None*) Require a rpm package to be uninstalled.

Example:

**from fabtools import** require

require.rpm.nopackage('emacs')

fabtools.require.rpm.**nopackages**(*pkg\_list*, *options=None*) Require several rpm packages to be uninstalled.

Example:

```
from fabtools import require
require.rpm.nopackages([
    'unzip',
    'vim',
    'emacs',
])
```
fabtools.require.rpm.**repository**(*name*)

Require a repository. Aimed for 3rd party repositories.

*Name* currently only supports EPEL and RPMforge.

Example:

```
from fabtools import require
# RPMforge packages for CentOS 6
require.rpm.repository('rpmforge')
```
## **5.2.18 fabtools.require.service**

#### **System services**

This module provides high-level tools for managing system services. The underlying operations use the service command, allowing to support both [upstart](http://upstart.ubuntu.com/) services and traditional SysV-style /etc/init.d/ scripts.

#### See Also:

```
fabtools.service
fabtools.require.service.started(service)
     Require a service to be started.
     from fabtools import require
     require.service.started('foo')
fabtools.require.service.stopped(service)
```
Require a service to be stopped.

**from fabtools import** require

require.service.stopped('foo')

```
fabtools.require.service.restarted(service)
     Require a service to be restarted.
```
**from fabtools import** require

require.service.restarted('foo')

## **5.2.19 fabtools.require.shorewall**

## **Shorewall firewall**

## See Also:

*fabtools.shorewall*

fabtools.require.shorewall.**firewall**(*zones=None*, *interfaces=None*, *policy=None*, *rules=None*, *routestopped=None*, *masq=None*) Ensure that a firewall is configured.

Example:

```
from fabtools.shorewall import *
from fabtools import require
# We need a firewall with some custom rules
require.shorewall.firewall(
   rules=[
```

```
Ping(),
        SSH(),
        HTTP(),
        HTTPS(),
        SMTP(),
        rule(port=1234, source=hosts(['example.com'])),
    ]
)
```

```
fabtools.require.shorewall.started()
     Ensure that the firewall is started.
```

```
fabtools.require.shorewall.stopped()
     Ensure that the firewall is stopped.
```
# **5.2.20 fabtools.require.supervisor**

#### **Supervisor processes**

This module provides high-level tools for managing long-running processes using [supervisor.](http://supervisord.org/)

#### See Also:

#### *fabtools.supervisor*

fabtools.require.supervisor.**process**(*name*, *\*\*kwargs*) Require a supervisor process to be running.

Keyword arguments will be used to build the program configuration file. Some useful arguments are:

•command: complete command including arguments (required)

•directory: absolute path to the working directory

•user: run the process as this user

•stdout\_logfile: absolute path to the log file

You should refer to the [supervisor documentation](http://supervisord.org/configuration.html#program-x-section-values) for the complete list of allowed arguments.

Note: the default values for the following arguments differs from the supervisor defaults:

•autorestart: defaults to true

•redirect\_stderr: defaults to true

#### Example:

**from fabtools import** require

```
require.supervisor.process('myapp',
    command='/path/to/venv/bin/myapp --config production.ini --someflag',
   directory='/path/to/working/dir',
    user='alice',
    stdout_logfile='/path/to/logs/myapp.log',
    \lambda
```
## **5.2.21 fabtools.require.system**

## **System settings**

#### See Also:

*fabtools.system*

fabtools.require.system.**hostname**(*name*) Require the hostname to have a specific value.

fabtools.require.system.**sysctl**(*key*, *value*, *persist=True*) Require a kernel parameter to have a specific value.

## **Locales**

fabtools.require.system.**default\_locale**(*name*) Require the locale to be the default.

fabtools.require.system.**locale**(*name*) Require the locale to be available.

fabtools.require.system.**locales**(*names*) Require the list of locales to be available.

## **5.2.22 fabtools.require.users**

#### **System users**

#### See Also:

*fabtools.user*

```
fabtools.require.users.user(name, comment=None, home=None, create_home=None,
                                 skeleton_dir=None, group=None, create_group=True, ex-
                                 tra_groups=None, password=None, system=False, shell=None,
                                 uid=None, ssh_public_keys=None, non_unique=False)
    Require a user and its home directory.
```
See fabtools.user.create() for a detailed description of arguments.

**from fabtools import** require

```
# This will also create a home directory for alice
require.user('alice')
```

```
# Sometimes we don't need a home directory
require.user('mydaemon', create_home=False)
```
# Require a user without shell access require.user('nologin', shell='/bin/false')

Note: This function can be accessed directly from the fabtools.require module for convenience.

fabtools.require.users.**sudoer**(*username*, *hosts='ALL'*, *operators='ALL'*, *passwd=False*, *commands='ALL'*) Require sudo permissions for a given user.

Note: This function can be accessed directly from the fabtools. require module for convenience.

# **History**

# **6.1 Changelog**

# **6.1.1 Version 0.17.0 (2013-12-06)**

- Vagrant improvements:
	- $-$  Fix support for Vagrant  $\geq 1.3.0$
	- Fix duplicate function in vagrant module documentation (Dean Malmgren)
- Package management improvements:
	- Ubuntu PPA fixes (Anthony Scalisi)
	- Add support for opkg package manager (ponty)
	- Add conditional APT index updates, based on the time of the last update (ponty)
- Update files.upload\_template to match Fabric parameters (thanks to Adam Patterson)
- PostgreSQL improvements:
	- Fix: use run instead of sudo in \_run\_as\_pg (iiie)
	- Improve SmartOS and locale support (Andreas Kaiser)
- Support tags in addition to branches in require.git.working\_copy (Andreas Kaiser)
- Services management improvements:
	- Improve upstart support in service.is\_running (John MacKenzie)
	- Add support for systemd in service.is\_running (Adrien Raffin)
- Improve support for Arch Linux in nodejs, service and supervisor modules (Steeve Chailloux)
- Allow custom nginx package names (Laurent Meunier)
- Add module management for Apache (Eugene Leonovich)
- Fix test environment for Python 2.5
- Use the new Read the Docs theme if available when building the docs locally
- Fix bug with user/group creation with int UID/GID

# **6.1.2 Version 0.16.0 (2013-10-26)**

- Redis improvements
	- Make bind and port arguments explicit
	- Improve documentation
	- Upgrade default version to 2.6.16

## • Python improvements

- Improve support for using specific Python interpreters (warning: API changes)
- Expose low-level virtualenv operations
- Improve pip installation
- Switch from distribute to setuptools 0.7+ after project merge (warning: API changes)
- Do not install *curl* and *python-dev* packages when setuptools is already installed (ponty)
- Make package names case-insensitive in python.is\_installed (ponty)
- Fix pip version parsing when using pythonbrew switch
- Fix require.system.locales when a prefix is set
- Fix require.system.locale() on fresh Ubuntu systems
- Add optional environment variables in crontab
- Fix crontab permissions
- Allow special characters in MySQL password (Régis Behmo)
- Fix bug with some services not starting correctly (Chris Marinos)
- Add getdevice\_by\_uuid to the disk module (Bruno Adele)
- Fix implicit directory name in git.working\_copy (iiie)
- Make require.sysctl robust to procps start failure

# **6.1.3 Version 0.15.0 (2013-07-25)**

- Fix missing import in user.local\_home\_directory() (Sebastien Beal)
- Improved Arch Linux support:
	- Fix locale support in Arch Linux (Bruno Adele)
	- Add support for yaourt package manager in Arch Linux (Bruno Adele)
- Improvements to the **redis** module:
	- Fix Redis startup after reboot (Victor Perron)
	- Upgrade default Redis version to 2.6.14
- Improvements to the **git** module:
	- Add optional force parameter to git pull and checkout (Sebastien Beal)
- Improvements to the **python** module:
	- Add parameter to use a specific Python interpreter (Bruno Adele)
- Stop using PyPI mirrors now that it has a CDN (Dominique Lederer)
- Debian/Ubuntu improvements:
	- Add optional version parameter to deb.install() (Anthony Scalisi)
	- Improved support for installing APT public keys (Santiago Mola)
- SmartOS improvements (Andreas Kaiser):
	- Fix md5sum on recent SmartOS
	- Fix bug in pkg.is\_installed with certain package names
	- Add support for SmartOS in remote system identification
	- Add support for SmartOS in require.git.command()
- RedHat improvements:
	- Fix broken rpm.install() (Sho Shimauchi)
- Oracle JDK improvements:
	- Upgrade default version to 7u25-b15 (Sebastien Beal)
	- Fix Oracle JDK version parsing when OpenJDK is installed
	- Fix Oracle JDK installation on Debian squeeze (Stéphane Klein)
- Better tests documentation (thanks to Stéphane Klein)
- Add require.directories() (Edouard de Labareyre)
- Add support for Apache web server (Stéphane Klein)
- Upgrade default Node.js version to 0.10.13

# **6.1.4 Version 0.14.0 (2013-05-22)**

Note: Fabtools now requires Fabric  $\geq 1.6.0$ 

- Upgrade default pip version to 1.3.1
- Improved vagrant support:
	- Add support for Vagrant 1.1 providers in functional tests
	- Also set env.user and env.hosts in vagrant context manager
- Add fabtools.system.cpus to get the host's CPU count
- Less verbose output
- Move OS detection functions to fabtools.system
- Better support for Red Hat based systems
- Improvements to the **user** module:
	- Fix home dir default behaviour in require.user
	- Add support for SSH authorized keys (Kamil Chmielewski)
	- Add support for SSH known hosts public keys
	- Add non\_unique argument to user functions (Zhang Erning)
	- Get absolute path to the local user's home dir (Sebastien Beal)
- Use SHOW DATABASES to test existence of MySQL (Zhang Erning)
- Improvements to the **git** module
	- Expose lower level fetch operation (Andreas Kaiser)
	- Fix missing import in require module (Muraoka Yusuke)
	- Require git command line tool
- Use ifconfig as root in network module
- Update OpenVZ guest context manager for Fabric 1.6.0
- Improvements to the **python** module:
	- Improved detection of distribute
	- Add support for virtualenv --prompt option (Artem Nezvigin)
	- Allow relative path in virtualenv context manager
- Improvements to the **oracle\_jdk** module:
	- Upgrade default Oracle JDK version to 7u21-b11 (Kamil Chmielewski)
	- Add support for Oracle JDK version 6 (Sebastien Beal)
- Fix broken fabtools.deb.upgrade
- Add support for Arch Linux packages (Bruno Adele)
- Add support for Linux disk partitions (Bruno Adele)
- Add OpenSSH server hardening (Adam Patterson)
- Add systemd module (Jakub Stasiak)
- Improvements to the **redis** module:
	- Fix broken Redis configuration (Victor Perron)
	- Upgrade default Redis version to 2.6.13
- Abort on nginx configuration errors
- Upgrade default Node.js version to 0.10.7

# **6.1.5 Version 0.13.0 (2013-03-15)**

- Add support for managing remote git repositories (Andreas Kaiser)
- Add intersphinx to docs (Andreas Kaiser)
- Add HTTP proxy support to speed up functional tests
- Upgrade default Node.js version to 0.10.0
- Upgrade default Redis version to 2.6.11
- Upgrade default Oracle JDK version to 7u17-b02
- Fix vagrant support (thanks to Dominique Lederer and anentropic)

# **6.1.6 Version 0.12.0 (2013-03-04)**

- Do not create home directory for system users
- Fix pkg.is\_installed on SmartOS (thanks to Anthony Scalisi)
- Fix system.get\_arch (thanks to Kamil Chmielewski)
- Add support for installing Oracle JDK (thanks to Kamil Chmielewski)
- Add support for creating Postgres schemas (thanks to Michael Bommarito)
- Fix mysql.user\_exists (thanks to Serge Travin)

# **6.1.7 Version 0.11.0 (2013-02-15)**

- Fix requiring an existing user (thanks to Jonathan Peel)
- Upgrade default Redis version to 2.6.10
- Upgrade default Node.js version to 0.8.19
- Better support for remote hosts where sudo is not installed

# **6.1.8 Version 0.10.0 (2013-02-12)**

- Enable/disable nginx sites (thanks to Sébastien Béal)
- Add support for SmartOS (thanks to Anthony Scalisi)
- Add support for RHEL/CentOS/SL (thanks to Anthony Scalisi)

# **6.1.9 Version 0.9.4 (2013-01-10)**

• Add files missing in 0.9.3 (thanks to Stéfane Fermigier)

# **6.1.10 Version 0.9.3 (2013-01-08)**

- Fix bugs in user creation (thanks pahaz and Stéphane Klein)
- Add support for group creation

# **6.1.11 Version 0.9.2 (2013-01-05)**

• Add syntax highlighting in README (thanks to Artur Dryomov)

# **6.1.12 Version 0.9.1 (2013-01-04)**

• Fix documentation formatting issues

# **6.1.13 Version 0.9.0 (2013-01-04)**

- Improve user creation and modification
- Add support for BSD / OS X to files.owner, files.group, files.mode and files.md5sum (thanks to Troy J. Farrell)
- Improve PostgreSQL user creation (thanks to Troy J. Farrell and Axel Haustant)
- Add reload and force\_reload operations to the service module (thanks to Axel Haustant)
- Fix missing import in require.redis (thanks to svevang and Sébastien Béal)
- Add clear option to Python virtualeny (thanks to pahaz)
- Upgrade default Redis version to 2.6.7
- Upgrade default Node.js version to 0.8.16
- Decrease verbosity of some operations
- Speed up functional tests

# **6.1.14 Version 0.8.1 (2012-10-26)**

- Really fix pip version parsing issue
- Upgrade default pip version to 1.2.1

# **6.1.15 Version 0.8.0 (2012-10-26)**

- Improve user module (thanks to Gaël Pasgrimaud)
- Fix locale support on Debian (thanks to Olivier Kautz)
- Fix version number in documentation (thanks to Guillaume Ayoub)
- Fix potential issue with pip version parsing

# **6.1.16 Version 0.7.0 (2012-10-13)**

- Fix changed directory owner requirement (thanks to Troy J. Farrell)
- Add functions to get a file's owner, group and mode

# **6.1.17 Version 0.6.0 (2012-10-13)**

- Add support for Node.js (thanks to Frank Rousseau)
- Fix dependency on Fabric  $\ge$  1.4.0 (thanks to Laurent Bachelier)

# **6.1.18 Version 0.5.1 (2012-09-21)**

• Documentation and packaging fixes

# **6.1.19 Version 0.5 (2012-09-21)**

- The watch context manager now allows you to either provide a callback or do an explicit check afterwards (warning: this change is not backwards compatible, please update your fabfiles)
- Add support for some network-related operations:
	- get the IPV4 address assigned to an interface
	- get the list of name server IP addresses
- The services module now supports both upstart and traditional SysV-style /etc/init.d scripts (thanks to Selwin Ong)
- The virtualenv context manager can now also be used with local() (thanks to khorn)
- The supervisor module now uses update instead of reload to avoid unnecessary restarts (thanks to Dan Fairs)
- Add support for OpenVZ containers (requires a kernel with OpenVZ patches)
- pip can now use a download cache
- Upgrade Redis version to 2.4.17
- Misc bug fixes and improvements
- Support for Ubuntu 12.04 LTS and Debian 6.0
- Documentation improvements

# **6.1.20 Version 0.4 (2012-05-30)**

- Added support for requiring an arbitrary APT source
- Added support for adding APT signing keys
- Added support for requiring a user with a home directory
- Added vagrant helpers
- Fixed Python virtualenv context manager

# **6.1.21 Version 0.3.2 (2012-03-19)**

• Fixed README formatting

# **6.1.22 Version 0.3.1 (2012-03-19)**

• Fixed bug in functional tests runner

# **6.1.23 Version 0.3 (2012-03-19)**

- Added support for Shorewall (Shoreline Firewall)
- Fixed Python 2.5 compatibility
- Refactored tests

# **6.1.24 Version 0.2.1 (2012-03-09)**

• Packaging fixes

# **6.1.25 Version 0.2 (2012-03-09)**

- Added support for hostname and sysctl (kernel parameters)
- Added support for Redis
- Simplified API for supervisor processes

# **6.1.26 Version 0.1.1 (2012-02-19)**

• Packaging fixes

# **6.1.27 Version 0.1 (2012-02-19)**

• Initial release

# **Development**

# **7.1 Tests**

# **7.1.1 Running tests**

## **Using tox**

The preferred way to run tests is to use [tox.](http://pypi.python.org/pypi/tox) It will take care of everything and run the tests on all supported Python versions, each in its own virtual environment:

\$ pip install tox \$ tox

You can ask tox to run tests only against specific Python versions like this:

```
$ tox -e py25
$ tox -e py26,py27
```
Note: If tox ever gives you trouble, you can ask it to recreate its virtualenvs by using the  $-r$  (or  $-$ recreate) option. Alternatively, you can start over completely by removing the . tox directory.

## **Using unittest**

Alternatively, if you're using Python 2.7, you can launch the tests using the built-in [unittest](http://docs.python.org/library/unittest.html) runner:

```
$ python -m unittest discover
```
If you're using Python 2.5 or 2.6, you'll need to install [unittest2](http://pypi.python.org/pypi/unittest2) first, then use the provided unit2 command:

```
$ pip install unittest2
$ unit2 discover
```
# **7.1.2 Unit tests**

The goal of the unit tests is to test the internal logic of fabtools functions, without actually running shell commands on a target system.

Running unit tests requires the [mock](http://pypi.python.org/pypi/mock/) library.

# **7.1.3 Functional tests**

The goal of the functional tests is to test that fabtools functions have the expected effect when run against a real target system.

Functional tests are ordinary fabfiles, contained in the fabtools/tests/fabfiles/ folder.

#### **Requirements**

Running functional tests requires [Vagrant](http://vagrantup.com/) to launch virtual machines, against which all the tests will be run.

If Vagrant is not installed, the functional tests will be skipped automatically.

#### **Selecting base boxes**

If Vagrant is installed, the default is to run the tests on all available base boxes. You can specify which base boxes should be used by setting the FABTOOLS\_TEST\_BOXES environment variable:

\$ FABTOOLS\_TEST\_BOXES='ubuntu\_10\_04 ubuntu\_12\_04' tox -e py27

You can also use this to manually disable functional tests, and run only the unit tests:

```
$ FABTOOLS_TEST_BOXES='' tox
```
#### **Selecting which tests to run**

If you only want to execute specific fabfiles during a test run, you can select them using the FABTOOLS\_TEST\_INCLUDE environment variable:

\$ FABTOOLS\_TEST\_INCLUDE='oracle.py redis.py' tox -e py27

If you want to exclude some fabfiles from a test run using the FABTOOLS\_TEST\_EXCLUDE environment variable:

\$ FABTOOLS\_TEST\_EXCLUDE='nginx.py git.py' tox -e py27

#### **Debugging functional tests**

When you're working on a test fabfile, sometimes you'll want to manually inspect the state of the Vagrant VM. To do that, you can prevent it from being destroyed at the end of the test run by using the FABTOOLS\_TEST\_NODESTROY environment variable:

```
$ FABTOOLS_TEST_NODESTROY=1 tox -e py27
$ cd fabtools/tests
$ vagrant ssh
```
**CHAPTER 8**

## **Indices and tables**

- *genindex*
- *modindex*
- *search*

## **Python Module Index**

## f

fabtools.apache, ?? fabtools.cron, ?? fabtools.deb, ?? fabtools.files, ?? fabtools.git, ?? fabtools.group, ?? fabtools.mysql, ?? fabtools.network, ?? fabtools.nodejs, ?? fabtools.openvz, ?? fabtools.opkg, ?? fabtools.oracle\_jdk, ?? fabtools.pkg, ?? fabtools.postgres, ?? fabtools.python, ?? fabtools.python\_setuptools, ?? fabtools.require.apache, ?? fabtools.require.deb, ?? fabtools.require.files, ?? fabtools.require.git, ?? fabtools.require.groups, ?? fabtools.require.mysql, ?? fabtools.require.nginx, ?? fabtools.require.nodejs, ?? fabtools.require.openvz, ?? fabtools.require.opkg, ?? fabtools.require.oracle\_jdk, ?? fabtools.require.pkg, ?? fabtools.require.postfix, ?? fabtools.require.postgres, ?? fabtools.require.python, ?? fabtools.require.redis, ?? fabtools.require.rpm, ?? fabtools.require.service, ?? fabtools.require.shorewall, ?? fabtools.require.supervisor, ??

fabtools.require.system, ?? fabtools.require.users, ?? fabtools.rpm, ?? fabtools.service, ?? fabtools.shorewall, ?? fabtools.supervisor, ?? fabtools.system, ?? fabtools.systemd, ?? fabtools.user, ?? fabtools.utils, ?? fabtools.vagrant, ??